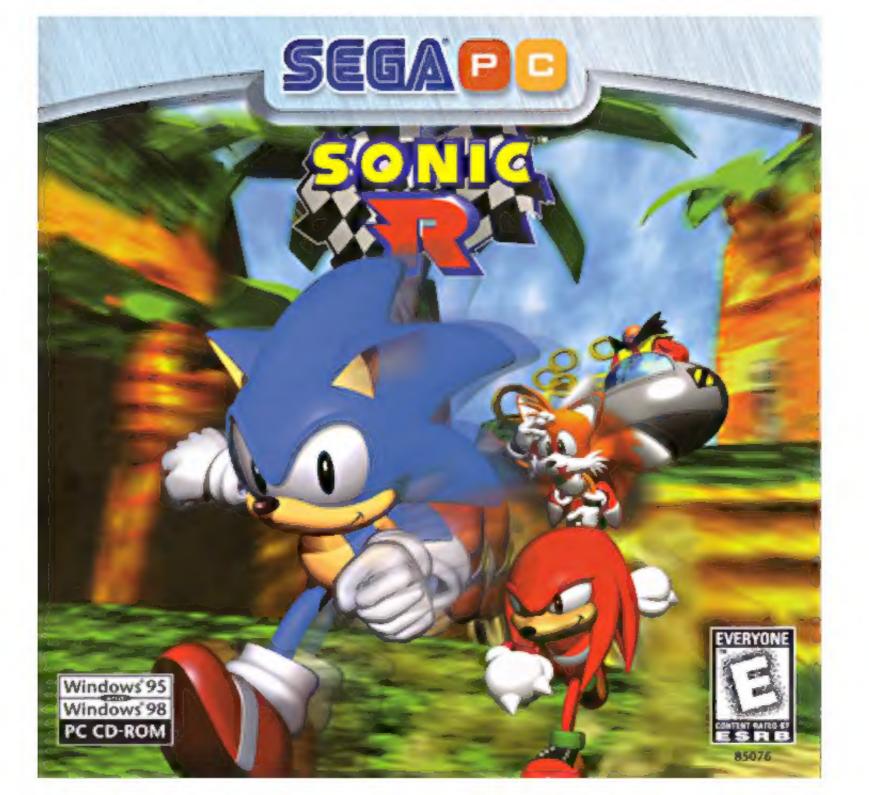

# **Contents**

| System Requirements2                                  |  |
|-------------------------------------------------------|--|
| Installation                                          |  |
| Racing Controls                                       |  |
| The Race Is On!                                       |  |
| Getting Started                                       |  |
| Options                                               |  |
| Select Course                                         |  |
| Select Character                                      |  |
| Treasures                                             |  |
| Grand Prix                                            |  |
| Time Attack                                           |  |
| VS Mode                                               |  |
| Race Track Treats 19                                  |  |
| Pausing the Game20                                    |  |
| Race Results                                          |  |
| Sonic R FAQ's/Troubleshooting 21<br>Technical Support |  |
| Credits                                               |  |

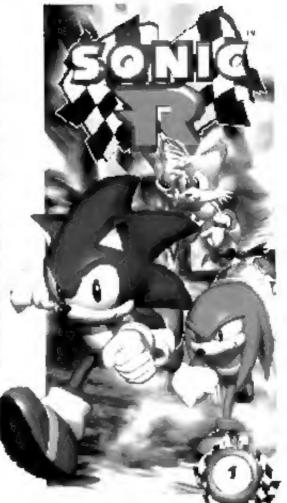

# **System Requirements**

#### Minimum

- Windows® 95 or Windows® 98
- Pentium® 133MHz or higher
   AMD K5® 133MHz or higher
   Cyrix 6X86® 133MHz or higher
- 2X (double-speed) CD-ROM drive
- SVGA 256 colors video card (16-bit color supported)
- \* Sound Blaster\* or compatible sound card

16MB RAM

#### Multiplayer (LAN)

· Network card or serial cable with null modern

#### Modem

. 14.4 kps modem or higher

#### **Supported**

- Windows® 95 or Windows® 98 compatible joystick or gamepad
- This game supports both Direct Draw and Direct 3D. This means that the game will work with both 2D video cards and 3D accelerator cards.

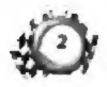

# Installation

#### The first time you insert the game CD-ROM . . .

 A screen appears with options to INSTALL or CANCEL. Click the INSTALL button to start the installation process.

Note: This game does not use Install Shield.

- 2. SONIC R uses DirectX.
  - If you already have DirectX 5.0 or later installed, choose the "DO NOT INSTALL DIRECTX" option.
  - If you do not have DirectX 5.0 Installed, choose the "INSTALL DIRECTX" option.
     Note: DirectX is known to overwrite certain video drivers and sound drivers improperly. If you experience any sound or graphical problems with SONIC R. please refer to the "Sonic R FAQ's" section starting on page 21.
- The Installation process loads the appropriate drivers for your video card
  and sound card. The Setup program creates a SONIC R program group in the
  Start Menu, including a shortcut to the SONIC R program.
- To access the game, click on the Start Menu, then move the mouse over PROGRAMS -> SONIC R -> SONIC R.

#### When you insert the game CD-ROM after the game is installed . . .

- 1. You will see the following options: PLAY, UNINSTALL, (RE)INSTALL, and CANCEL.
  - . Click PLAY to start the game.
  - Click LININSTALL to remove SONIC # from your system.
  - Click (RE)INSTALL to install the game again tall saved game data will be lost).
  - Click CANCEL to take no action.

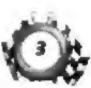

#### **Network Requirements**

You can play **SONIC** if with up to four players via IPX or TCP/IP network. You can also play with up to two players over modern or serial link.

For network play support, download the Sonic R networking patch from the Sega website at: www.sega.com

- To start a network game, choose the NETWORK GAME option from the SONIC R Main Menu.
- 2. Next, choose the protocol you wish to use:
  - PX Link up with your friends over a local area network (LAN).
  - TCP/IP Play anyone over the internet or on a local area network. Enter the IP
    address of the computer that is hosting the network game. If your computer is
    hosting the game, enter your computer's IP address. (To get your own network
    address, go to the Start Menu, choose RUN and then type winipcfg.exe.)
  - · MODEM Play over the phone line.
  - SERIAL LINK With a cable, line up to another computer and play head to head.

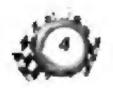

# **Racing Controls**

#### **Control Settings**

| Action      | Keyboard I              | Keyboard 2          | Gamepad                  | Steering Whee                   |
|-------------|-------------------------|---------------------|--------------------------|---------------------------------|
| Start       | ENTER                   | TAB                 | Button 4 or 9            | Button 4 or 9                   |
| Accelerate  | RIGHT SHIFT<br>or 1 key | Numpad 0 or 5       | Up or Button I           | Gas Pedal                       |
| Brake       | ↓ key                   | Numpad Z;<br>4 or 6 | Down<br>or Burton 7 or 8 | Brake Pedal<br>or Button 7 or 8 |
| Left        | ← key                   | Numpad 1            | Left                     | Turn wheel to the left          |
| Right       | → key                   | Numpad 3            | Right                    | Turn wheel<br>to the right      |
| Шр          | 1 key                   | Numperi 5           | Up                       | Gas Pedal                       |
| Down        | ↓ key                   | Numpad 2            | Down                     | Brake Pedal                     |
| Jump        | SPACEBAR                | Numpad 0            | Button 2                 | Button 2.                       |
| Change view | F1                      | F2                  | Button 6                 | Button 6                        |
| Confirm     | SPACEBAR                | Numpad 0            | Button 4 or 9            | Button 4 or 9                   |
| Cancel      | RIGHT SHIFT             | Numpad +            | Up or Button I           | Gas Pedal                       |

**Note:** Please turn to pages 12-13 for instructions on using the characters' special moves.

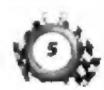

# The Race Is On!

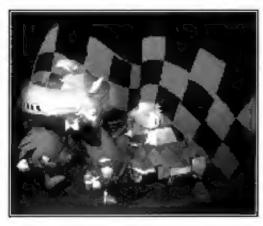

Sonic and Tails are enjoying a little time off from their adventures. The trip they've planned will be a nice, relaxing vacation. Or so they think . . .

Tails spots a huge sign alongside the road. It is a billboard ad for the World Grand Prix.

"Sonic, look! There's going to be a huge race with all the best racers in the world. What a great opportunity for you to show off your speed and compete with the other top runners!"

Sonic thinks for a moment. He's the world's fastest runner,

but participating in races is not really his interest. Then something on the sign catches his eye.

Dr Robotnik, Sonic's archenemy, is participating in the race!

In a blur. Sonic races off into the distance.

"Wait, Sonic! Wait for me!" Tails shouts after his friend.

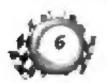

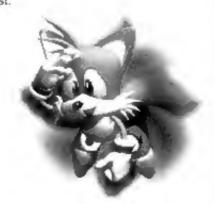

Miles above the sign, a spy satellite focuses on Sonic and Tails. Dr. Robotnik snickers in delight. "Now that you have fallen into my trap. Sonic. I will finally have the Chaos Emeralds, and beat you at the same time. With my new hover machine, and these...." Dr.Robotnik looks to his left and a row of gleaming eyes gaze back at him, "nothing can go wrong! Ha ha ha ha ha ha..."

Little does Sonic know that Dr. Robotnik has learned where to find the Chaos Emeralds!

Sonic is not the only one who will be racing against Dr. Robotnik. Sonic's rival.

Knuckles, has learned that Sonic will be participating in a very important race.

Knuckles never turns down a chance to be around Sonic when the action starts.

Amy will be there too. After secretly overhearing Dr. Robotnik's plans, she also decided to join the race to find the Chaos Emeralds.

In Sonic R, you get the chance to be one of five characters – Sonic, Tails, Knuckles.

Amy, or even Dr. Robotnik! – In a four-course 3D race.

Race fast, and remember to look for items that will help you along your way.

And don't forget to find the Chaos Emeralds

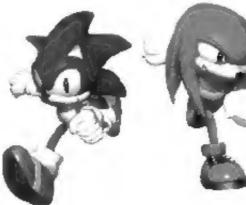

# **Getting Started**

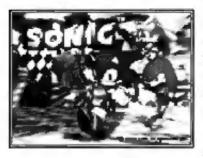

#### Title Screen & Game Demo

Once you load the game, you'll see the Sega and Travelers Tales logos, and then the **Sonic R** Title screen appears. In a few moments the game demo starts. Watch Sonic and his friends dodge and turn in their competition to win the race.

Press your "Start" control (see page 5) whenever you're ready to return to the Title screen. From

the Title screen, press your "Start" control to bring up the Mode Select screen.

#### Mode Select Screen

Join the Grand Prix race, take some time out for a little practice in Time Attack, go for head-to-head fun in V5 Mode, or change game settings in Options. Press your "Left" and "Right" controls to choose a game mode, and press your "Start" control.

"Ready, Set, Go!"

**Note:** Turn to page 15 for information about the race modes.

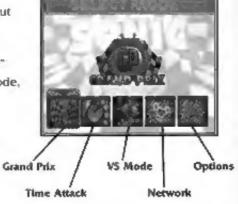

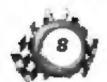

# **Options**

Press your "Left," "Right," "Up" and "Down" controls to select an option. Press your "jump" control to change the settings.

- \* Game Level Choose one of three difficulty levels: EASY, NORMAL or HARD;
- Ghost Race against yourself in Time Attack mode! When this option is ON, the game saves the data from your Time Attack race. When you race a second time on the same course and with the option still ON, the data from your last race is included in your current race. As you race, your character from the previous race runs the course all over again, just like he/she did in the last race. Use this option to see if you can run the course faster than you did before.
- Best Times Press your "Jump" control to display the Best Times chart and see who's ahead in the race. Press the control again to hide the screen.
- Load Data If you do well while racing, your game data
  will automatically be saved. You can access the saved
  data from the Load Data screen. Press your "Up" or
  "Down" controls to highlight a saved data file. Press
  your "Left" or "Right" controls to access an option:
  LOAD to continue play; NO SAVE to exit the screen:
  DELETE to remove the saved data.
- Vocals Turn the background singing and vocals ON or OFF.
- . Sound Select either STEREO or MONO sound.
- Music Voi Set the game's music volume to LOW, MEDIUM or HIGH.
- Music/SEX Test Select a music track, and press your "Start" control
  to play it.
- Exit Exit back to the Mode Select screen.

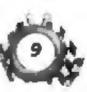

# **Select Course**

Which course will you race? There are four courses (maybe five, if you're good) to choose from. In each race, you'll run three laps of the course to finish.

Press your "Left" and "Right" controls to choose a course, and press your "Start" control to accept it.

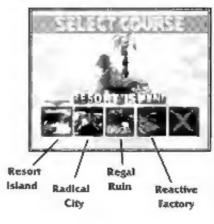

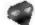

#### Resort Island

It's a wonderful day for a race on this tropical island paradise. A nice blue sky, lots of greenery, a pretty waterfall . . . It's all here. Get too enchanted, though, and you might slip into the water or bump into a coconut tree. Take the time to hop around the smaller islands. Going for a little rock climb is well worth the effort, too.

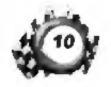

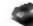

#### Radical City

This course is plenty wide. Gaps in the railing aren't just accidental breaks! Waterways seem slow going at first, but they can save you some time if you know which turns to take. And speaking of turns, get ready for a couple of tight ones to add to your fun. Ever wonder how it feels to be a pinball?

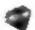

#### Regal Ruin

These ancient Egyptian remains are an archaeologist's dream (or nightmare, depending on whether or not you like mazes). The main path is pretty easy to follow, but there are many little roads and nooks that could be hiding treasure, so search well! Springs might help you out of tight spots!

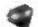

#### Reactive Factory

Here you are transported into the future! Enter the factory of tomorrow, a completely automated wonder. There is plenty of room to run, but there are also many hidden surprises and traps. What appears at first to be a simple course is really the hardest of the four courses.

Hey, what's the X on the screen for? Could it be a hidden course?

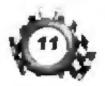

# Select Character

Sonic's quick, but all the characters have a chance of winning the race if you use their special moves correctly and time your turns just right. Press your "Left" and "Right" controls to choose a runner, and press your "Start" control to get moving!

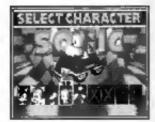

#### SONIC

Sonic is the fastest of all the racers. He's so fast that he almost lifts off the ground when he runs, so take care when cornering or you might miss the turn! Sonic has excellent jumping ability.

**Jumping** Press your "jump" button to make Sonic jump. When he's in mid-air, press again for a double-jump. Use your "Left" and "Right" controls to aim where Sonic lands.

**Spin Dash Roll** When Sonic Is running, press your "Down" control for a spin dash roll, then press "Up" and hold it to continue the spin dash. Another way to do the spin dash roll Is to press your "Down" control when Sonic is standing still, and then press your "Accelerate" control.

#### TAILS

Tails is not as fast as Sonic, but he accelerates and corners well. His jump and traction are fairly good, too. Best of all, he can fly!

Flying Press your "jump" button to make Tails jump. When he's in mid-air, press again and hold to fly.

Use your "Left" and "Right" controls to steer Tails,

**Spin Dash Roll** Tails does a spin dash roll just like Sonic, and you can use the same controls as explained above.

#### KNUCKLES

Knuckles has the best overall skills of all the contestants. His ability to stay on the road is outstanding and his cornering is good.

And, he can glide after his jumps.

**Gliding** Press your "jump" button to make Knuckles jump. When he's in mid-air, press again and hold to glide.

Spin Dash Roll Knuckles performs a spin dash roll just like Sonic does

#### AMY

Maybe Amy's car doesn't have a very high top speed, but there are some pretty wonderful things it can do. For one, it acts as a fast hovercraft on water. And look out when she fires the turbo boost!

**Water Hovering** Amy's car automatically turns into a hovercraft when she's moving over water.

Turbo Boost Press your "Jump" button to fire up Amy's turbo boost (when you see the Tire symbol at the top of the screen).

#### DR. ROBOTNIK

Bool Hiss! Dr. R. is back with his newest mean machine.

The machine has jet packs for traveling over water and good cornering, but no contact with the ground means no traction!

And what's that . . . a homing missile?

Hovering Robotnik's craft hovers automatically wherever it goes.

**Homing Missile** Press your "jump" button to fire Dr. R.'s homing missiles (when you see the green target sights on screen).

More Xs? Hmm..., what other hidden characters could be waiting to race?

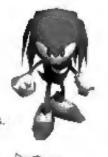

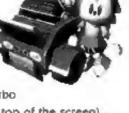

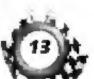

### **Treasures**

#### Rings

These are really important to your success. You need to collect a different number in each course. How many?

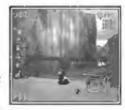

And why? Telling would be giving away the surprise. But if you look around, you'll find out for yourself!

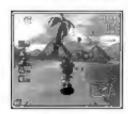

#### Power-Up Items

Your character gains different powers for a short time when you run through this red, yellow and blue item. These powers can

help you win, so collect all you can!

#### Numbered Power-Up Items

These give you multiple Rings. You'll see how many when you run through the panel.

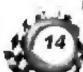

#### Fleet feet

Increase your character's speed. If you're the fastest runner on earth, that's really fast!

#### Lightning Shield

When a yellow globe appears around your character, you don't need to touch the Rings. Just run by them and the Lightning Shield will collect them like a magnet. Falling in the water washes away the shield.

#### Water Shield

This blue globe makes your character able to move fast across the water. You can only use the Water Shield once, then it disappears.

#### Sonic Coins

Find the five Sonic Coins in each course. When you collect them all plus finish in one of the top three positions in the race, a surprise might well happen!

#### Chaos Emeralds

Race around the tracks to find these sparkling gems. Only the fastest racers can keep them.

# **Grand Prix**

Win each race – that's your goal.
Each race is three laps long.
You might be racing in sunshine,
a snowfall, or other weather –
every race is different. Finish in
one of the top three positions
and you get to celebrate. Don't
settle for second best.

Go for numero uno!

Speed is needed, and you'll find goodies along the way: Rings,

Sonic Coins, Power-Ups – find out what they can do!

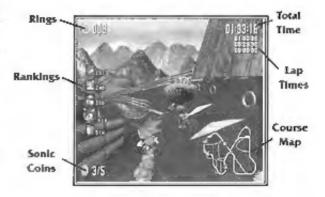

- · Rings How many Rings you've collected so far in the race.
- Rankings The character icons appear here according to the places in the current race. Your character icon is larger than that of the others.
- · Sonic Coins The number of these coins you've collected so far.
- · Total Time Time elapsed so far in the race.
- · Lap Times Your time for each of the three laps in the course,
- Course Map All the paths of the course are displayed here. The main path is listed in white and alternate routes in gray. The yellow ones?
   Well... race all of them to discover the shortcuts and goodies scattered along the course.

# **Time Attack**

Time Attack mode has four different races you can play. For all of them, your goal is the same: learn the course. Then you'll be ready the next time you go for a Grand Prix race!

Press your "Left" and "Right" controls to choose a race type, and press your "Start" control to go for it.

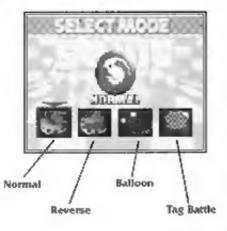

- Normal Run three laps. Try to go quickly, but get to know the course, too.
   Easy to say, but not so easy to do.
- Reverse Run the course from back to front! A real challenge after you've become familiar with the course in Normal mode.
- Balloon Balloons are placed randomly throughout the course. Your goal is to collect five of them as fast as you can.
- Tag Battle The other Sonic characters start running a few seconds before you
  do. Once you start, your character must tag each of the other racers.

#### **Time Attack Screen**

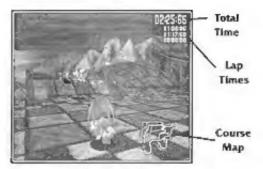

- Total Time Time elapsed so far for the course.
- · Lap Times Your time for each of the laps in the course.
- · Course Map Displays all the paths of the course.

After you finish the Time Attack race, the race results appear. Select RETRY to give the same course another try, or select EXIT to return to the Time Attack Mode Select screen.

**Note:** The screen shown above is for Normal Time Attack. The game screens for Balloon and Tag Battle look different.

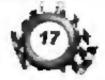

# V5 Mode

This mode is great for headto-head racing against up to three friends (four players total). Choose the course and characters. Once you select the game type (Normal or Balloon) your goal is to beat your friend to the finish line. Normal and Balloon races are the same as those for Time Attack (see page 16).

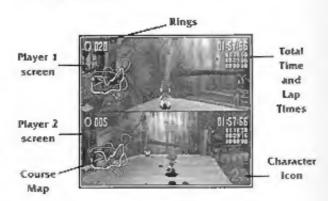

- · Rings How many Rings you've collected so far in the race.
- Total Time and Lap Times Time elapsed so far in the race and your time for each of the three laps in the course.
- . Course Map All the paths of the course.
- Rankings Shows which character is in the lead. If it's not your character, you better get moving!

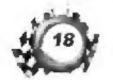

# **Race Track Treats**

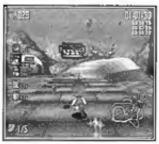

#### Accelerators

Run through an Accelerator and you are propelled forward at unbelievable speed. Riding this high-tech wonder-machine requires a fee in Rings. The more Rings you have, the further the Accelerator sends you!

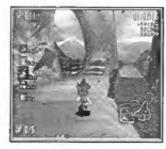

#### Loops

Pass through the arrows at the beginning of a Loop and hang on for a wild ride. If you place yourself just right, you might be able to collect a few goodies along the way!

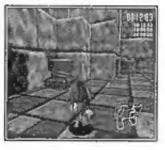

#### Springs

Bounce your way to the next level with a Spring.

All it takes is a quick hop to the top!

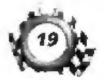

# **Pausing the Game**

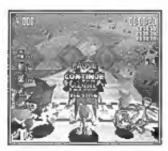

At any time during a race, press your "Start" control to pause the game. Use your "Up" and "Down" controls to choose an option, and press your "Start" control to make it happen.

- · Continue Resume play.
- Retry Start from the beginning of the race.
- · Retire Return to the Mode Select screen.

# **Race Results**

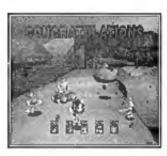

How did you do? The Race Results screen shows your final lap times and overall total time. Use your "Left" and "Right" controls to choose an option at the bottom of the screen, and press your "Start" control to make it happen.

- Replay For Grand Prix mode. Replay the race you just ran. Sit back and enjoy the show!
- Retry All modes. Care to try again? Race again with the same character and course.
- Exit All modes. Return to the Mode Select screen.

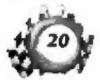

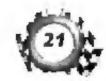

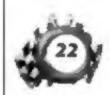

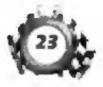

# SEGA Entertainment, Inc.

Executive Producer Scott Hawkins MART WORL

Director of Marketing france Tantiado

Assistant Product Manager Marc Harnel

Special Thanks

Shinobu Toyoda Thomas Dudley Skip McFerraer Kanika Cogna John Goodale Bernie Stolar Frank Viloria Mark Starrley May Hayes Mike Lopez Bob Dales Sue Price Lu Luna

Hanshaw Ink & Image Manual Design

SECA of Japan

Production Manager Toshinori Assu

Tersuo Shinyu Producer

Director

Masamitsu Shino

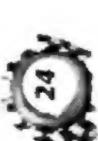

# Credits

Richard Lloyd SOE Director

Fackage & Manual (50)) Hayato Takebayashi Osamu Nakazato Kaoru Ichigozaki

Supervisor YUE NAKA Special Thanks To Karatoshi Miyake and Sonic Team Katsuthisa Sato Lakashi Ilzuka JIN Shimazaki Hitchidra Naik

SEGA of Europe

**European Marketing Manager** Hitendia Naik Assistant European Product Manager Sleve Wombwell

**Travelers Tales** 

Program Design & Implementation lon Burton

armes Curl ffe Head Artist

Lead Arrist

Dave Burton

Takashi lizuka (Sega Enterprises Ltd.) Game Design Obrector

Hirokazu Yasuhara (SOA) Map Design Director

Additional Artwork

Kazuyuki Hoshina (Sega Enterprises Ltd.) Additional Artwork & Visual Advisor Shigeru Okada (Sega Europe Lid.)

You Uekawa (Sega Enterprises Ltd.) Character Designer

Richard Jacques (Sega Europe Ltd.) Music & Sound Producer

Yuji Natia (Sega Enterprises Ltd.) General Producer

Programmed By lors Burton Polygon Model Design & Implementation James Cunliffe Duve Burton Neil Allen

Texture Map Design & Application Neil Allen

James Condiffe

Character Animations Dave Burton Model & Animation Data Andy Holdroyd Conversion

Terrain System Programming John Hodskinson Special Effects Progra lan Burton

Artificial intelligence Stephen Harding Cary Vine Texture Application Software Andy Holdroyd

Additional Programming

Stephen Harding John Flodskinson Andy Holdtoyd Cary Vine

Development Director Jon Burton

Special Thanks Helen Burton Helen Cavin